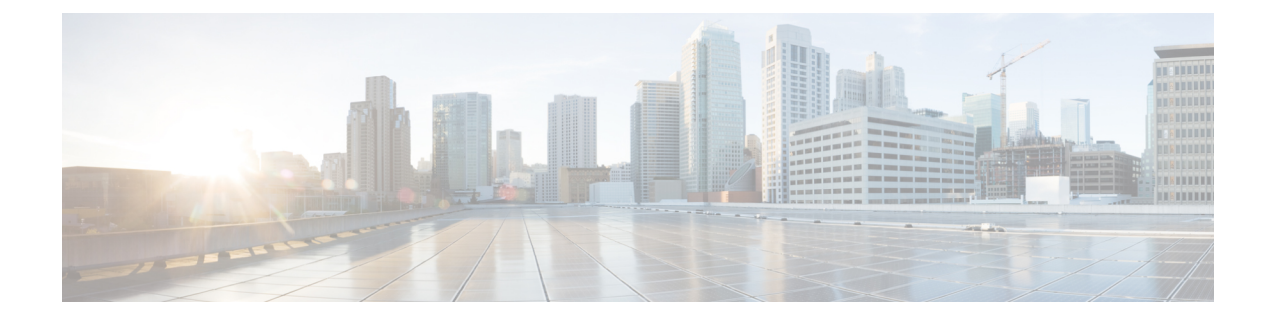

## **Managing Server Status and Ports in a Cisco Unity Connection Cluster**

• Managing Server Status and Ports in a Cisco Unity [Connection](#page-0-0) Cluster, on page 1

## <span id="page-0-0"></span>**Managing Server Status and Ports in a Cisco Unity Connection Cluster**

The Cluster Management page in Cisco Unity Connection Serviceability lets you change the status of servers in a Unity Connection cluster, stop all ports on a server from taking new calls, and restart all ports on a server to take calls.

For the applicable procedures, see the "[Configuring](https://www.cisco.com/c/en/us/td/docs/voice_ip_comm/connection/15/install_upgrade/guide/b_15cuciumg/b_15cuciumg_chapter_011.html) Cisco Unity Connection Cluster" chapter of the Install, Upgrade, and Maintenance Guide for Cisco Unity Connection, Release 15, available at

[https://www.cisco.com/c/en/us/td/docs/voice\\_ip\\_comm/connection/15/install\\_upgrade/guide/b\\_15cuciumg.html.](https://www.cisco.com/c/en/us/td/docs/voice_ip_comm/connection/15/install_upgrade/guide/b_15cuciumg.html)

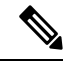

**Note** The Unity Connection cluster feature is not supported for use with Cisco Business Edition.

 $\mathbf I$ 

## **Managing Server Status and Ports in a Cisco Unity Connection Cluster**